## ANZEIGE VON FEHLERMELDUNGEN IN ERGEBNISZELLEN VERMEIDEN MIT WENNFEHLER

Syntax: =WENNFEHLER(Wert; Wert\_falls\_Fehler)

- Wert ist der eigentliche Wert der Zelle oder die Formel in der Zelle, welche die Fehleranzeige provoziert
- das zweite Argument gibt den Wert an, welcher in der Zelle angezeigt wird, falls die eigentliche Formel einen Fehler ergibt

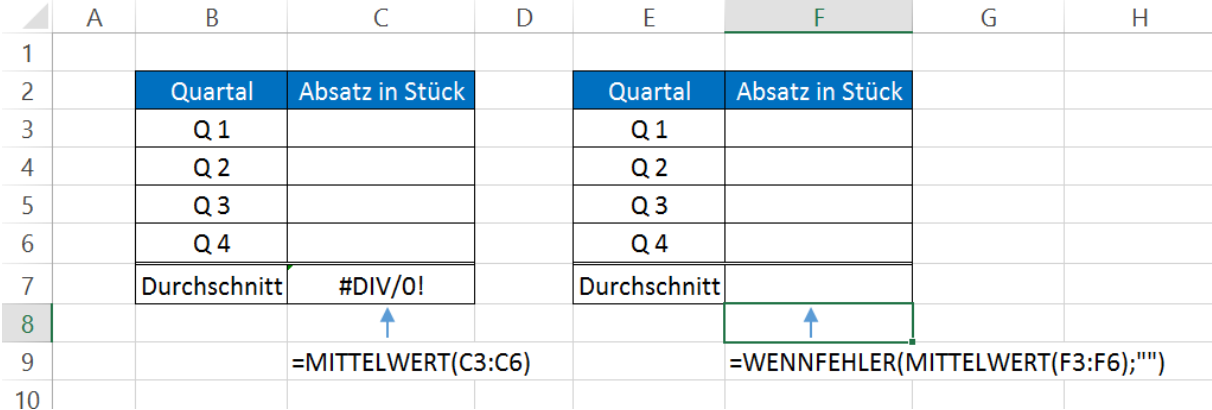

## **Abbildung 1**

Wichtig: Nicht jede Fehlermeldung ist wirklich ein Fehler in unserer Formel. Oft steckt dahinter einfache Mathematik. In Abbildung 1 wird der Durchschnitt errechnet, indem man die Summe der Zahlen durch die Anzahl der Zahlen dividiert. Ist noch keine Zahl in der Tabelle eingetragen, ergibt die Anzahl der Zahlen Null. Da die Division durch Null nicht definiert ist, entsteht die Fehlermeldung in der ersten Tabelle, obwohl alles in der Tabelle richtig gemacht wurde. Geben Sie in der Tabelle nur eine Zahl ein, wird ein korrektes Ergebnis angezeigt.

Wenn man diese Fehlermeldungen in der Tabelle nicht sehen möchte, schließt man die Ausgangsfunktion in die WENNFEHLER-Funktion ein (siehe zweite Tabelle in Abbildung 1). Die ursprüngliche Funktion ergibt das erste Argument. Im zweiten Argument gibt man den Wert ein, der in der Zelle erscheint, wenn die eigentliche Funktion eine Fehlermeldung erzeugt. Im Beispiel bedeuten die beiden Anführungszeichen, dass die Zelle leer bleibt. Es können auch Formeln als Argument eingegeben werden.